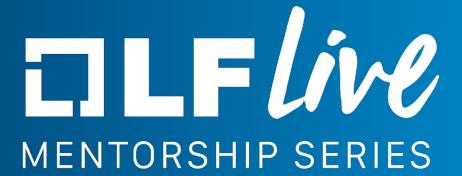

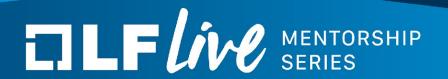

# **KUnit Testing Strategies**

Brendan Higgins, Google

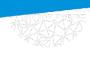

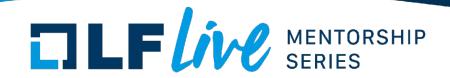

#### What's this talk about?

- Testing more "unit-y"
  - Why make tests more "unit-y"?
  - How to test (kernel) code in isolation?
  - What if my code is not testable?
- Cool testing features

# Why "unit" test?

# What's all this "unit", "integration", "functional", etc?

- Don't get too hung up on it.
- Most kernel tests test user reachable APIs
  - e.g. syscalls, device/proc/... files (/proc/self)
  - That's good! Keep doing that too!
- Internal kernel APIs are often totally untested
  - linked list functions, printf(), etc
  - These are important too!
- Think of "unit" testing as "in-kernel" testing.

### Why should I test internal APIs?

- Do other people use your APIs?
  - Yes: People should know if they change.
  - No: Other devs should know how they work.
- Do your APIs change a lot?
  - Yes: Testing helps people understand how they change.
  - No: Any change should probably be well tested.

### Why should I test internal APIs?

- A common thought is that tests provide stability.
- Tests are also documentation.
  - Documentation gets stale. Tests don't.
- Tests show how code behaves.
- Code states increase combinatorially with number of functions

## How to use KUnit?

#### **Brief overview of KUnit features**

- KUnit has two parts:
  - Internal KUnit testing library
  - kunit\_tool python scripts to build, run, get results
  - Can be used separately.

### **Running KUnit**

```
brendanhiggins@mactruck:~/gbmc-linux
tools/testing/kunit/kunit.py run
```

### Running KUnit

```
[14:02:08] Building KUnit Kernel ...
14:02:45] Starting KUnit Kernel ...
14:02:491 ======= [PASSED] kunit-try-catch-test =======
[14:02:49] [PASSED] kunit test try catch successful try no catch
14:02:49] [PASSED] kunit test try catch unsuccessful try does catch
[14:02:49] ======= [PASSED] kunit-resource-test =======
[14:02:49] [PASSED] kunit resource test init resources
[14:02:49] [PASSED] kunit resource test alloc resource
[14:02:49] [PASSED] kunit resource test destroy resource
[14:02:49] [PASSED] kunit resource test cleanup resources
14:02:49] [PASSED] kunit resource test proper free ordering
14:02:49] [PASSED] kunit resource test static
14:02:49] [PASSED] kunit resource test named
[14:02:49] ======= [PASSED] kunit-log-test ======
14:02:49] [PASSED] kunit log test
14:02:49] ======= [PASSED] string-stream-test =======
14:02:49] [PASSED] string stream test empty on creation
14:02:49] [PASSED] string stream test not empty after add
14:02:49] [PASSED] string stream test get string
14:02:491 ======= [PASSED] example =======
14:02:49] [PASSED] example simple test
14:02:49] Testing complete. 14 tests run. 0 failed. 0 crashed.
14:02:49] Elapsed time: 45.041s total, 3.756s configuring, 37.136s building, 0.000s running
```

#### **KTAP**

```
TAP version 14
    # Subtest: kunit-try-catch-test
    1..2
    ok 1 - kunit test try catch successful try no catch
    ok 2 - kunit test try catch unsuccessful try does catch
ok 1 - kunit-try-catch-test
    # Subtest: kunit-resource-test
    ok 1 - kunit resource test init resources
    ok 2 - kunit resource test alloc resource
    ok 3 - kunit resource test destroy resource
    ok 4 - kunit resource test cleanup resources
    ok 5 - kunit resource test proper free ordering
    ok 6 - kunit resource test static
    ok 7 - kunit resource test named
ok 2 - kunit-resource-test
    # Subtest: kunit-log-test
    1...1
put this in log.
this too.
add to suite log.
along with this.
    ok 1 - kunit log test
ok 3 - kunit-log-test
    # Subtest: string-stream-test
    1..3
    ok 1 - string stream test empty on creation
    ok 2 - string stream test not empty after add
    ok 3 - string stream test get string
ok 4 - string-stream-test
    # Subtest: example
    # example simple test: initializing
    ok 1 - example simple test
ok 5 - example
```

### **Configuring KUnit**

KUnit tests are selected/configured with Kconfig

### .kunitconfig

```
.k/.config .k/.kunitconfig
1 CONFIG KUNIT=y
2 CONFIG_KUNIT_EXAMPLE_TEST=y
3 CONFIG_MATH_KUNIT_TEST=y
```

### **Configuring KUnit**

- KUnit tests are selected/configured with Kconfig
- To make this a bit easier, we support the use of .kunitconfigs
  - .kunitconfig is just a minconfig
  - Used by kunit\_tool to configure, build, and run tests

## Let's write a test!

# Review

### Writing your first test

- Look for a similar test to copy.
- Look in menuconfig for a similar looking test case.
- If all else fails, copy kunit\_example\_test

### Get the test suite working

- Hardest part is usually getting the initial test suite setup
- Start with a really simple "sanity check" just get the function running
- Adding more test cases is easy

#### How to write test cases

- Start off with a simple test case
- Test Edge Cases
  - "Test first, test middle, test last"
  - Try testing error conditions
- Test all code paths
  - Check that every condition in test is covered
  - Code coverage tools can be helpful

#### How to write test cases

- Make tests readable
  - Try not to test too much in a single test case
- Overly repetitive test cases are bad too
- Using helper functions is okay
- Generally follow best coding practices when testing

# **Questions?**

# **Backup Slides**

### Other testing strategies

- Managing state
- Making code more testable (driver testing, things with annoying dependencies, etc)

### **Managing State**

- Establish a known starting state
- Perform a manipulation you wish to test
- Verify the new expected state
- See linked list example (<u>lib/list-test.c</u>)

### **Making Code More Testable**

- Dependency Injection
  - Pass in a pointer to difficult dependency
  - In test, replace dependency with fake
- Compiletime Indirection
  - Use macros to change dependencies when testing
- Ftrace
- See doc from Daniel

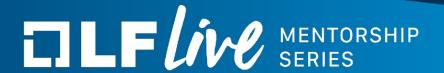

#### Thank you for joining us today!

We hope it will be helpful in your journey to learning more about effective and productive participation in open source projects. We will leave you with a few additional resources for your continued learning:

- The <u>LF Mentoring Program</u> is designed to help new developers with necessary skills and resources to experiment, learn and contribute effectively to open source communities.
- Outreachy remote internships program supports diversity in open source and free software
- <u>Linux Foundation Training</u> offers a wide range of <u>free courses</u>, webinars, tutorials and publications to help you explore the open source technology landscape.
- <u>Linux Foundation Events</u> also provide educational content across a range of skill levels and topics, as well as the chance to meet others in the community, to collaborate, exchange ideas, expand job opportunities and more. You can find all events at events.linuxfoundation.org.